# **Vkládání témat do Tematikonu**

### **Vkládání**

zvolit položku menu Vložení nových témat

#### **Položky téma**

- typ práce (workmode)
	- $\circ$  jedinečný typ je určen pro jedinečné práce, tedy téma pro 1 studenta
	- $\circ$  samostatný typ je určen pro větší počet prací, kdy jednotliví studenti pracují samostatně na stejném (podobném) tématu (zde je vždy nutné vložit počet témat, tedy počet pro kolik studentů bude dané téma vloženo)
- druh práce
	- bakalářská
	- $\circ$  diplomová (pro studenty navazujícího studia)
	- disertační
- akademický rok
	- nutno zvolit akademický rok, aktuální je přednostně zvolen
- vedoucí práce (možnost výběru osoby vedoucího práce) nabídka je ovlivněna dle role přihlášeného uživatele:
	- $\circ$  zaměstnanec, prezenční doktorand = výběr sám sebe
	- $\circ$  sekretářka = výběr vyučujících na katedře všichni vyučující
	- $\circ$  administrátor = všichni vyučující
- oponent položka pro vložení jména oponenta práce [vkládat jméno a příjmení]
- název téma položka pro název tématu, název je možné posléze upravit, ovšem pouze pokud je téma ve stavu koncept
- studijní obory možnost zvolit studijní obor slouží k omezení skupiny studentů pro které je téma určeno, formulář umožňuje interaktivní vyhledávání (vložte část slova v názvu oboru, část příjmení garanta, formu či typ studia apod)
- termín dokončení volitelná položka, upřesňující do kdy by měla být práce vyhotovena, může ovlivnit např. firma, která se podílí na tvorbě téma
- firma možnost zvolit spolupracující firmu (není-li firma v nabídce, firmu musí prozatím vložit nejdříve administrátor)
- vědní obor definice vědního oboru dané práce slouží k upřesnění oblasti, které se téma věnuje [vkládat název vědního oboru]
- klíčová slova klíčová slova jsou slova, které charakterizují doplňují popis tématu [vkládat jednotlivá slova oddělená čárkou]
- anotace anotace téma
- poznámka poznámka, která charakterizuje doplňuje popis tématu

## **Doporučení**

Důležitá informace pro zveřejnění téma po přidání

téma je nutné pro zveřejnění studentům nechat schválit garantem, který vyslovením souhlasu s daným studijním oborem automaticky vystavuje téma studentům schváleného studijního oboru

pokud zůstane ve stavu koncept téma se studentům nezobrazí. Stav téma koncept znamená, že téma je vloženo do systému a je považováno za neschválené, je možné jej bez problému upravovat - až je tvůrce téma spokojen, klikne v přehledu témat na tlačítko vystavit ke schválení a téma bude po schválení garantem na základě kritérii nabízeno studentům.

#### **[=> Zpět na úvod manuálu <=](https://uit.opf.slu.cz/navody:vkp:tema:tematikon)**

From: <https://uit.opf.slu.cz/>- **Ústav informačních technologií**

Permanent link: **<https://uit.opf.slu.cz/navody:vkp:tema:tematikon:vkladani>**

Last update: **2023/08/16 08:08**

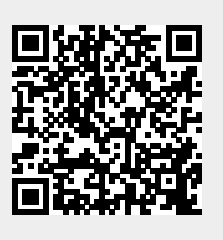